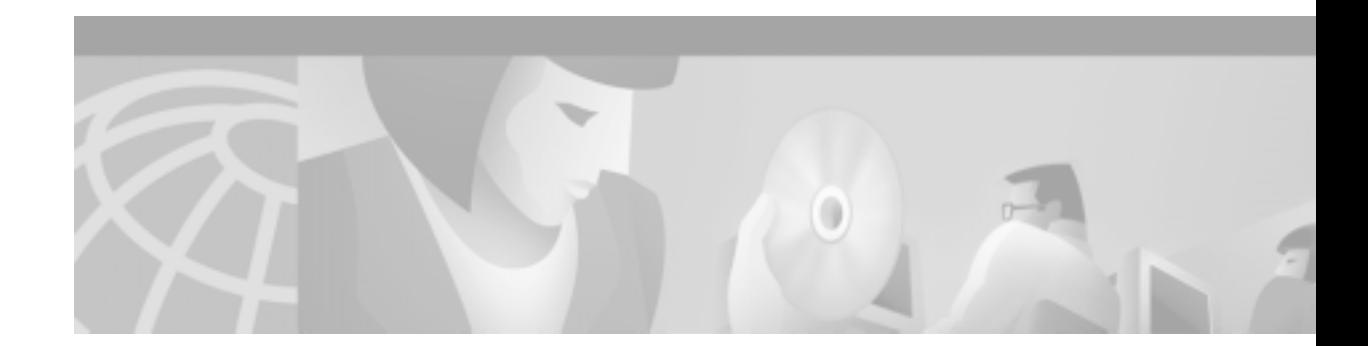

# **CSS 11506 Fan Module Reference**

The CSS 11506 fan module (CSS506-FAN=) provides cooling in the chassis. The module contains three fans. There is only one fan module in the CSS 11506 chassis.

**Note** Before you remove and replace a module, make sure you properly ground yourself prior to handling the module. For example, wear an antistatic wrist strap (included in the kit with the module) and stick the copper-tape end of the strap to an unpainted metal surface on the chassis. Make sure that the wrist strap makes good contact with your skin.

#### **Removing a Fan Module**

You can remove a failed module and insert a replacement while the chassis is operating; you do not need to power down the CSS. [Figure 1](#page-0-0) shows how to remove and replace a fan module.

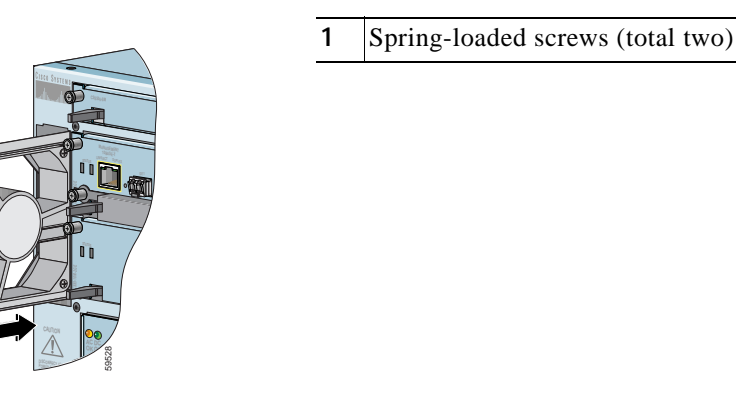

#### <span id="page-0-0"></span>**Figure 1 Removing and Replacing a Fan Module**

To remove a fan module (refer to [Figure 1](#page-0-0)):

**1**

- **1.** Locate the fan module on the left front of the chassis.
- **2.** Using a Phillips screwdriver, loosen the spring-loaded screws on the front bottom of the module faceplate.

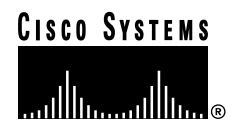

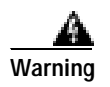

**Warning The fans might still be turning when you remove the fan assembly from the chassis. Keep fingers, screwdrivers, and other objects away from the openings in the fan assembly's housing.**

**3.** Grasp the module handle and slide it out to the slot.

### **Replacing a Fan Module**

To install a fan module (refer to [Figure 1\)](#page-0-0):

- **1.** Properly ground yourself prior to handling the module, as noted on the previous page.
- **2.** Insert the module into the slot guides and use the module handle to slide it into the chassis.
- **3.** Using a Phillips screwdriver, tighten the spring-loaded screws on the front of the module faceplate. The CSS activates the module.

## **Related CLI Commands**

To view the current state of the fan module and verify it is functioning, use the **show chassis verbose**  command. The Fans field should display 3, indicating that the three fans in the module are running.